# **Welcome to the Instructor Webinar Series**

**2023**

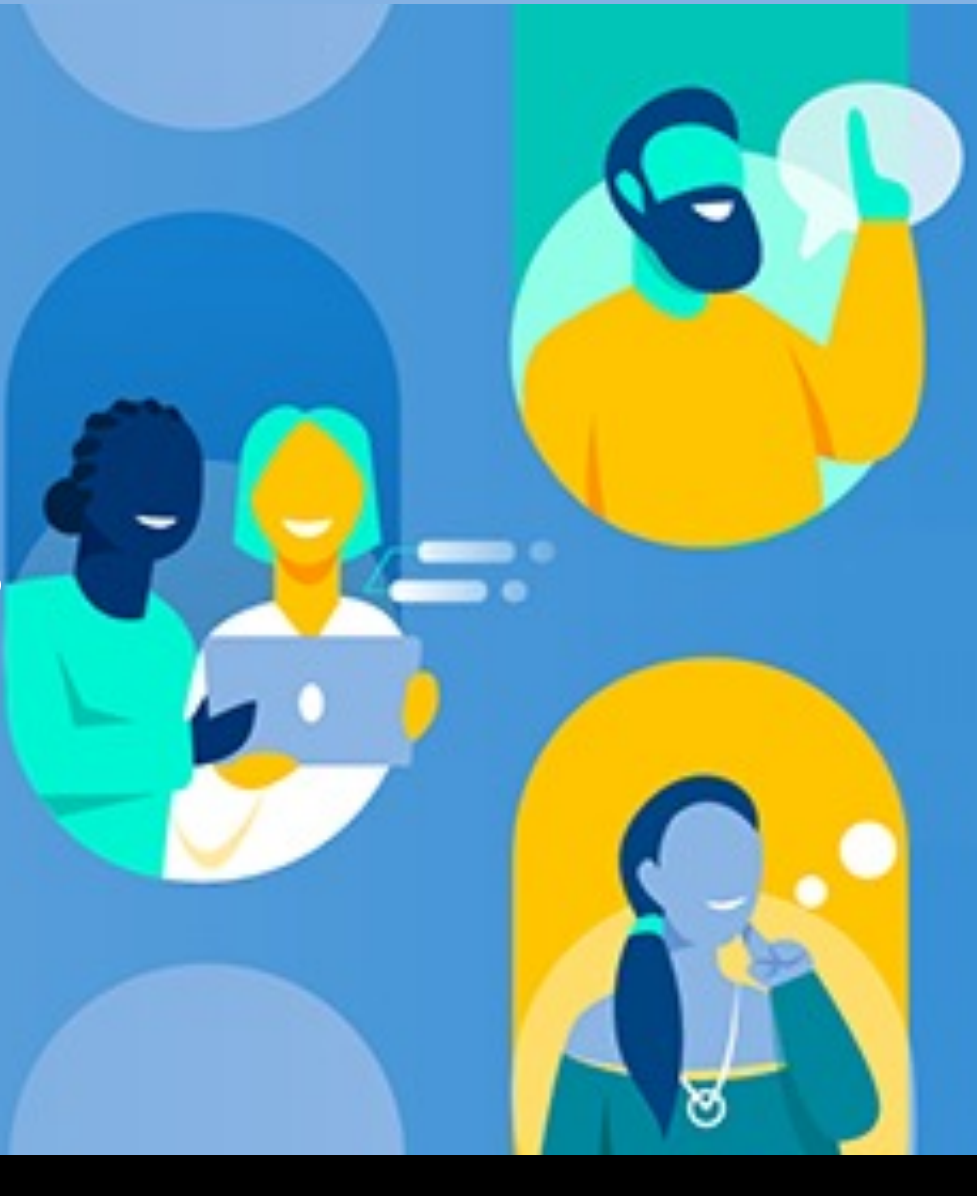

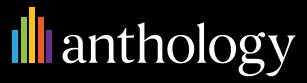

Ultra Advantage: Converting a Course from Learn Original to Learn Ultra

**2023**

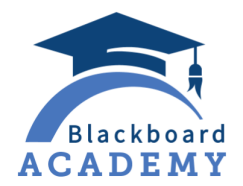

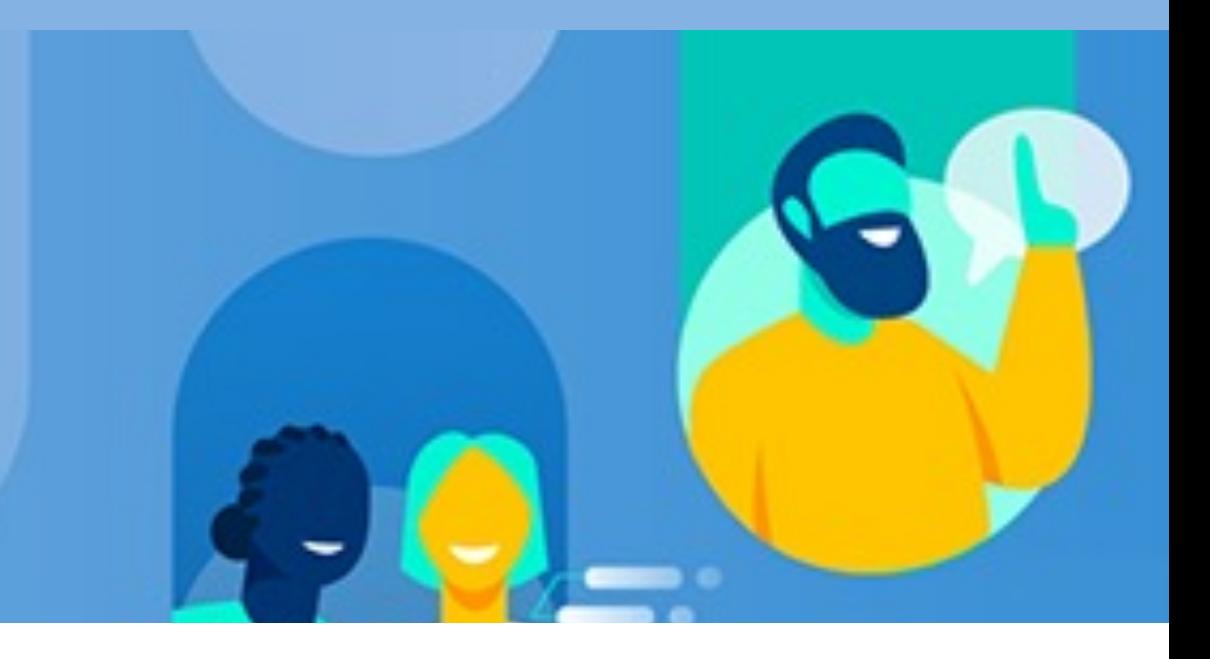

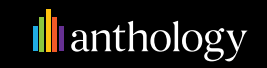

## Agenda **• Resources Overview**

- Tidying up Your Learn Original Course
	- ̶ Course Menu
	- ̶ Assessments & Grading
	- **Extras**
- Considerations to Optimize your Learn Ultra Teaching and Learning Experience
	- ̶ Course Design review
- Conversion Basics
	- ̶ Institutional resources and options

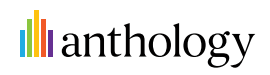

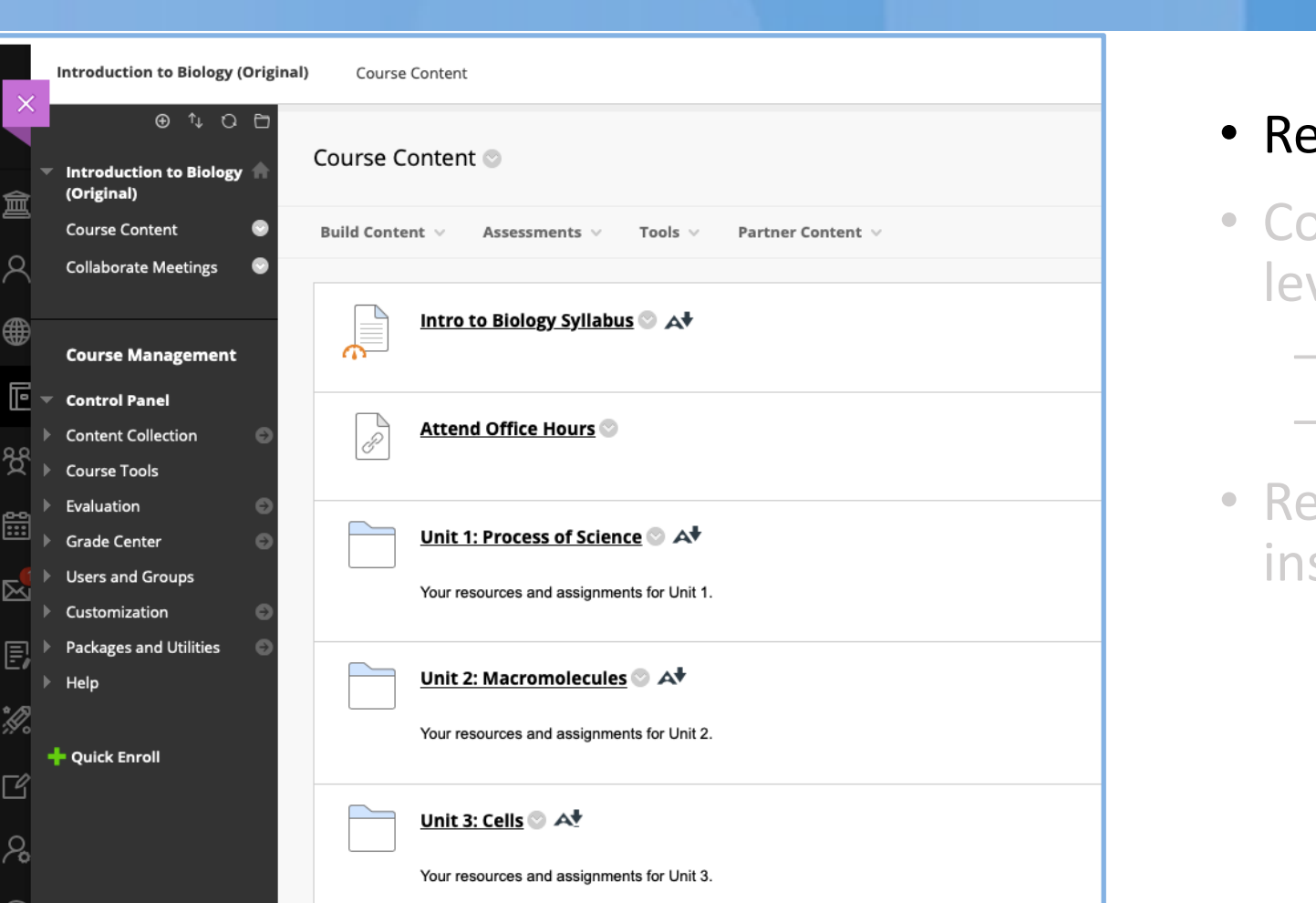

Syllabus as page

- Consolidate content areas to reduce levels (2 available in Ultra)
	- ̶ Create new content areas as needed
	- ̶ Use Move option to relocate content
- Relink outside publisher content once inside the Ultra course

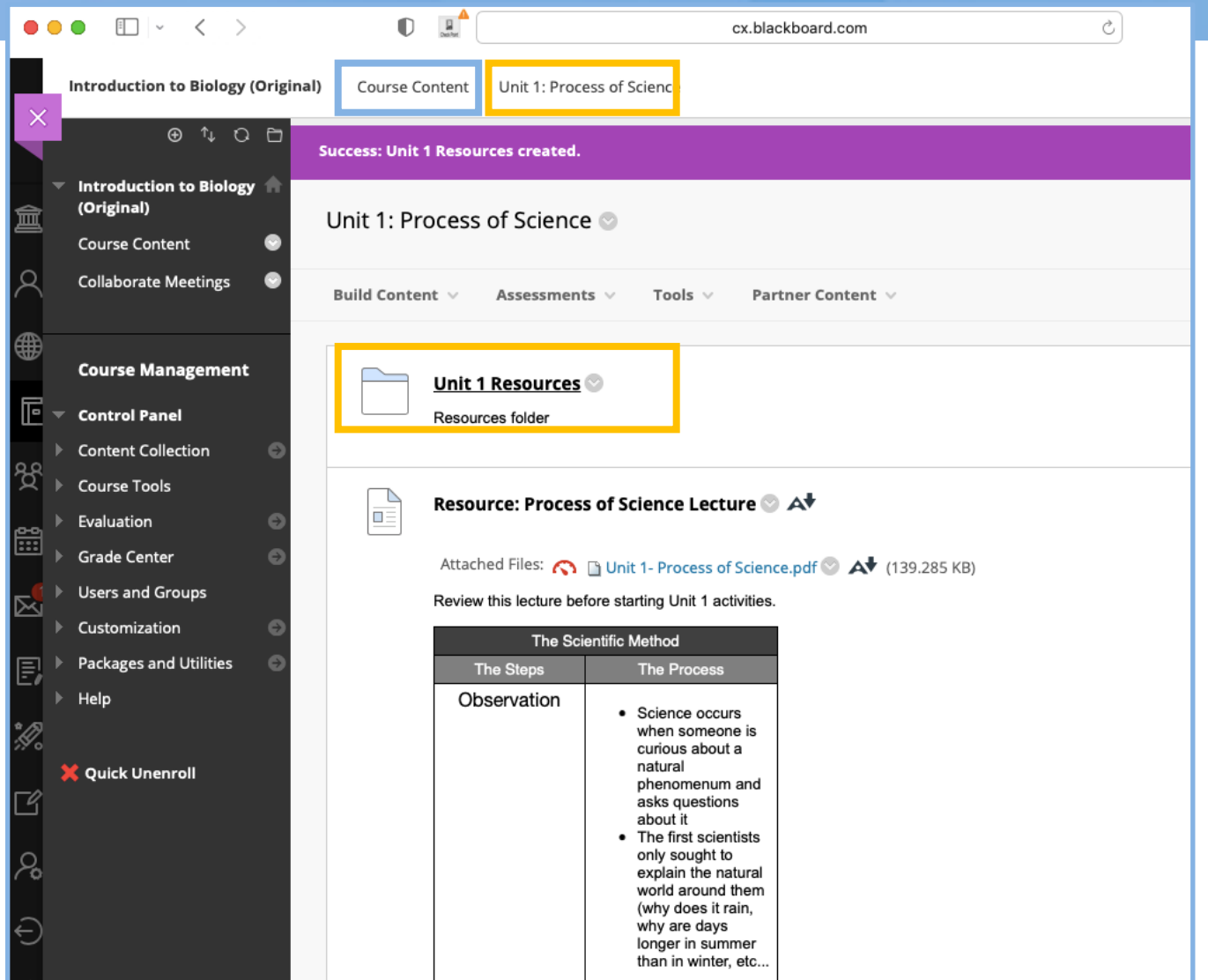

- Consolidate content areas to reduce levels (2 available in Ultra)
	- ̶ Create new content areas as needed
	- ̶ Use Move option to relocate content
- Relink outside publisher content once inside the Ultra course

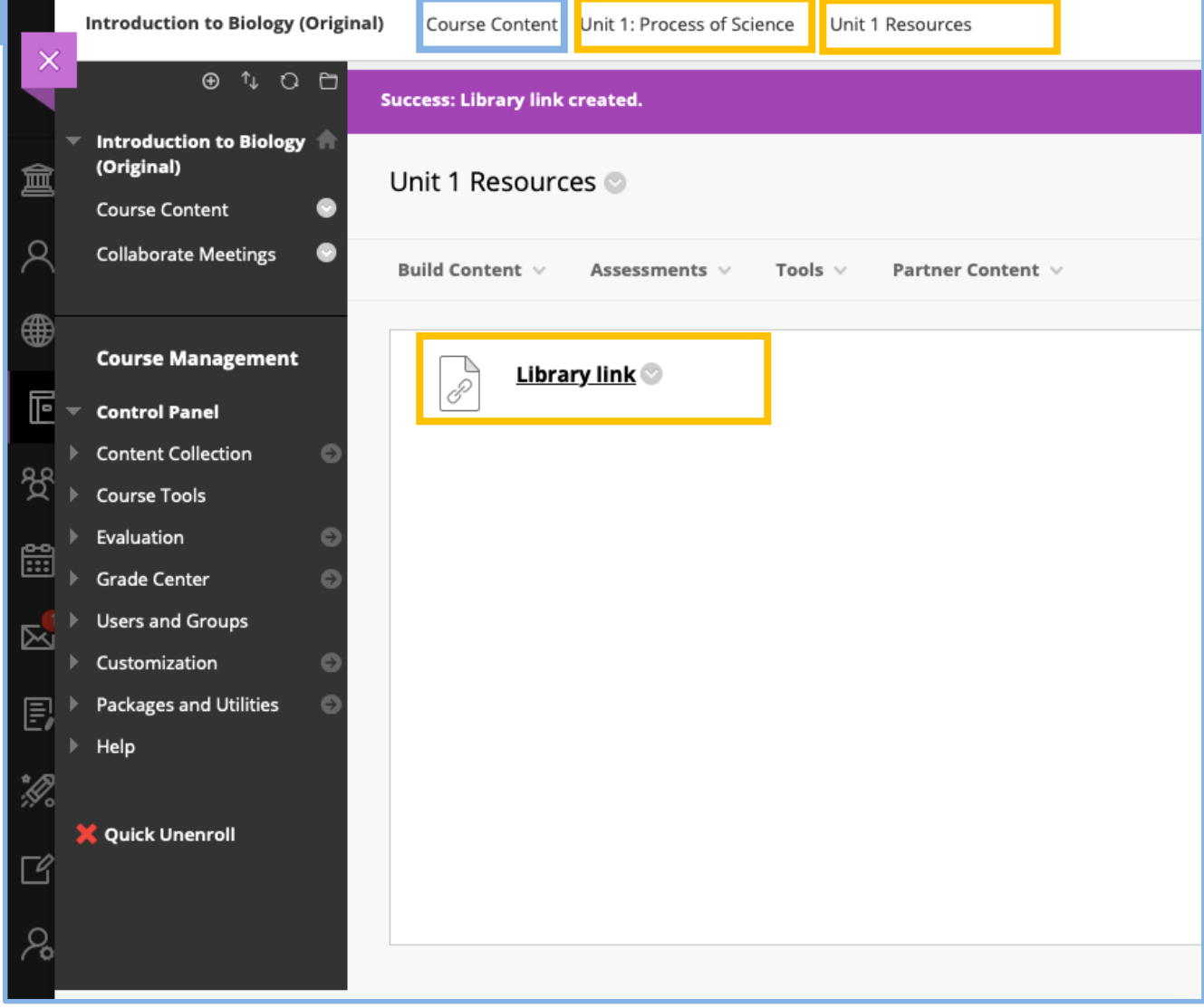

- Consolidate content areas to reduce levels (2 available in Ultra)
	- ̶ Create new content areas as needed
	- ̶ Use Move option to relocate content
- Relink outside publisher content once inside the Ultra course

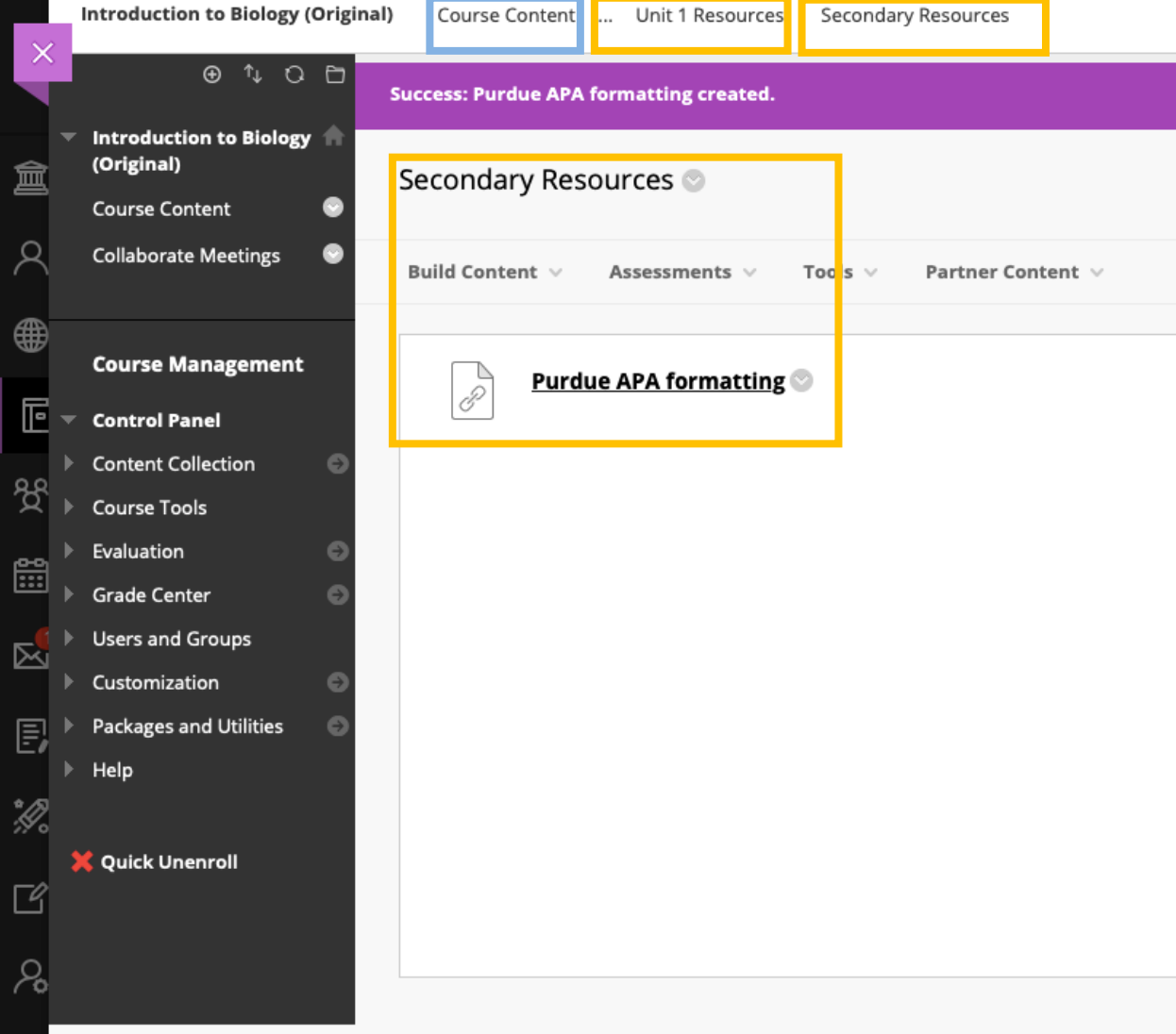

- Consolidate content areas to reduce levels (2 available in Ultra)
	- ̶ Create new content areas as needed
	- ̶ Use Move option to relocate content
- Relink outside publisher content once inside the Ultra course

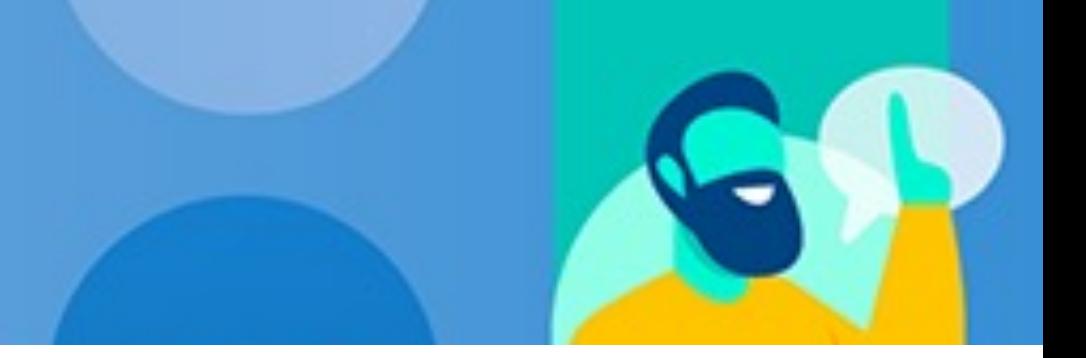

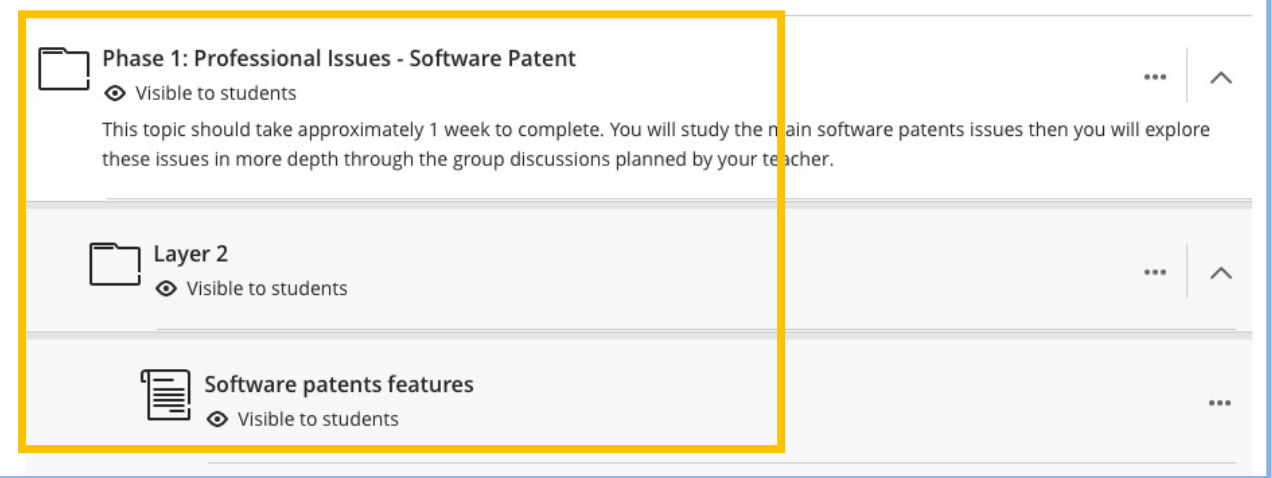

#### • Remove unnecessary content areas

- Consolidate content areas to reduce levels (2 available in Ultra)
	- ̶ Create new content areas as needed
	- ̶ Use Move option to relocate content
- Relink outside publisher content once inside the Ultra course

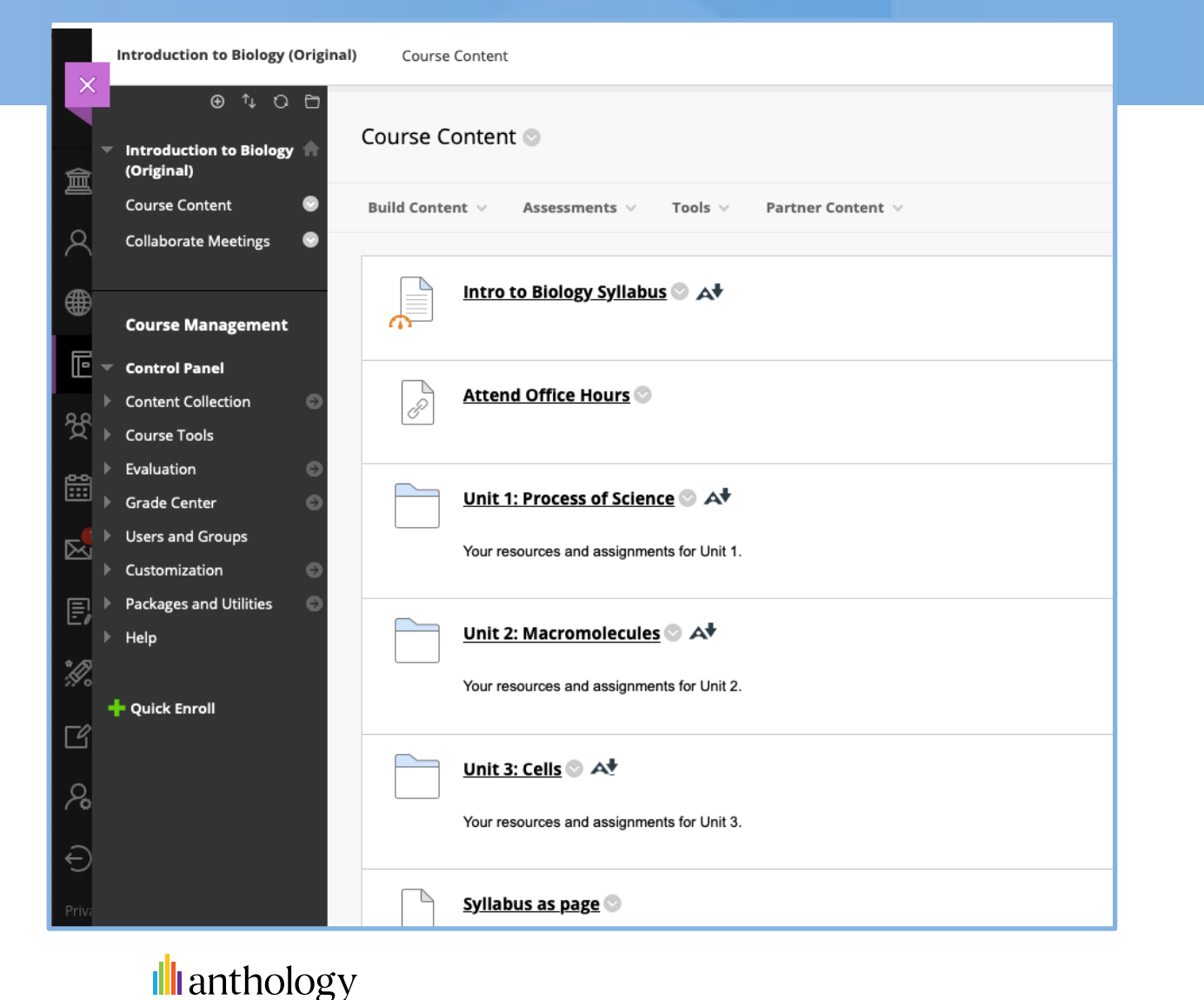

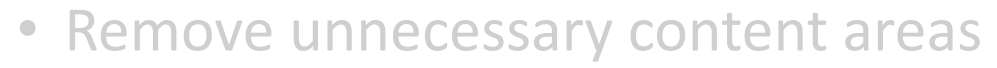

- Consolidate content areas to reduce levels (2 available in Ultra)
	- ̶ Create new content areas as needed
	- ̶ Use Move option to relocate content
- Relink outside publisher content once inside the Ultra course

## Original: Assessments & Grading

- Access Tests, Surveys, and Pools and delete unused or duplicate tests and pools
- Access Column Organization in Grade Center and review hidden or duplicate columns for deletion
- Consider how you want to weigh grades and if you want to update that process

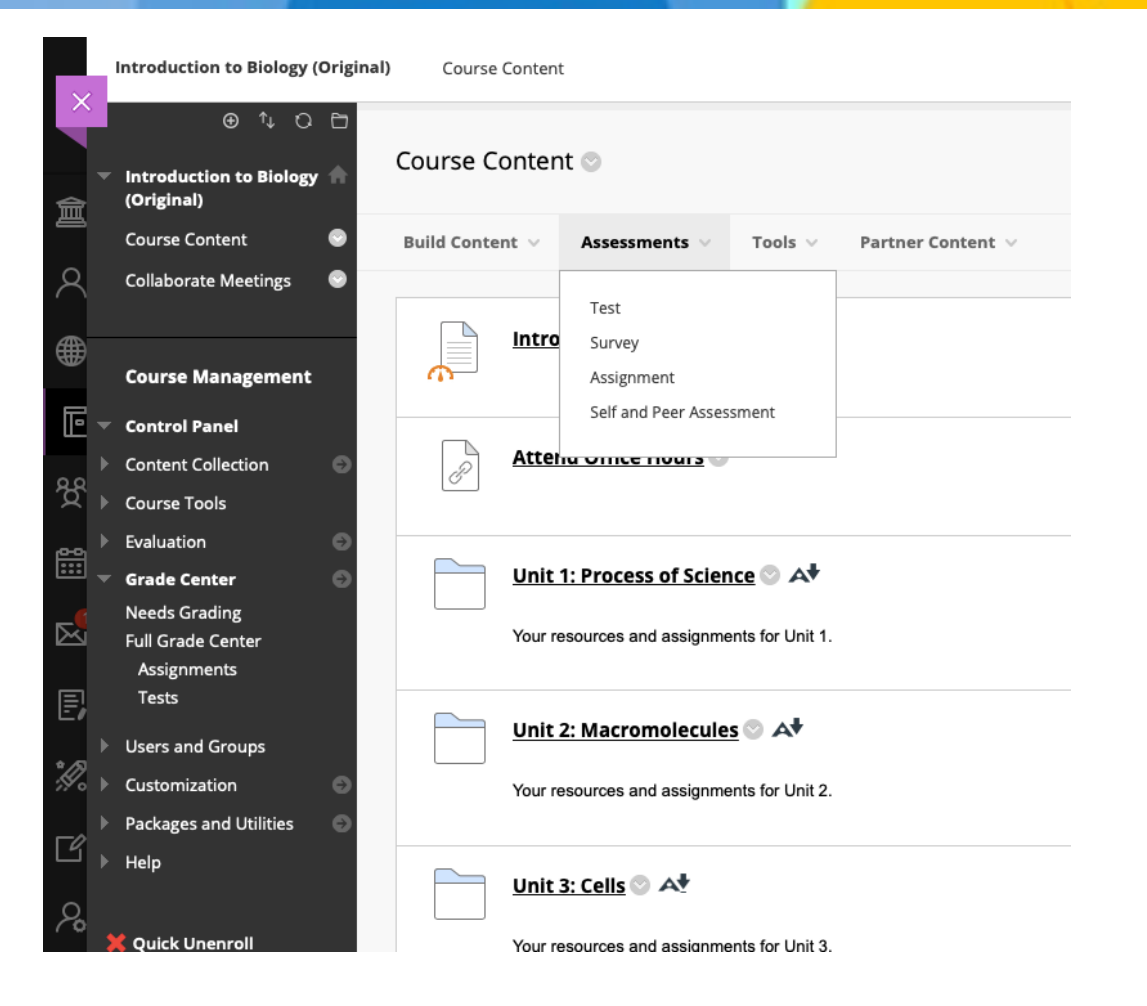

## Original: Assessments & Grading

- Access Tests, Surveys, and Pools and delete unused or duplicate tests and pools
- Access Column Organization in Grade Center and review hidden or duplicate columns for deletion
- Consider how you want to weigh grades and if you want to update that process

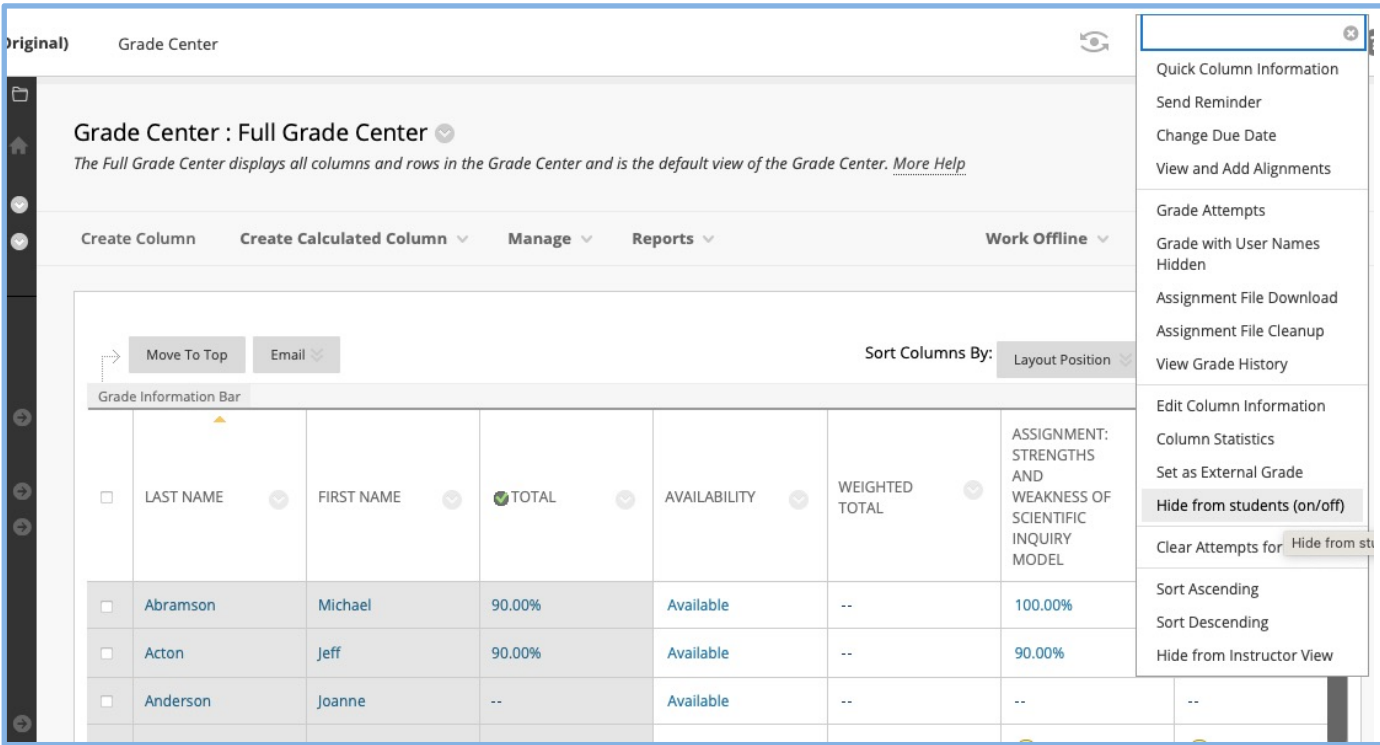

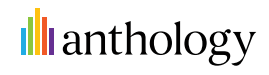

## Original: Assessments & Grading

- Access Tests, Surveys, and Pools and delete unused or duplicate tests and pools
- Access Column Organization in Grade Center and review hidden or duplicate columns for deletion
- Consider how you want to weigh grades and if you want to update that process

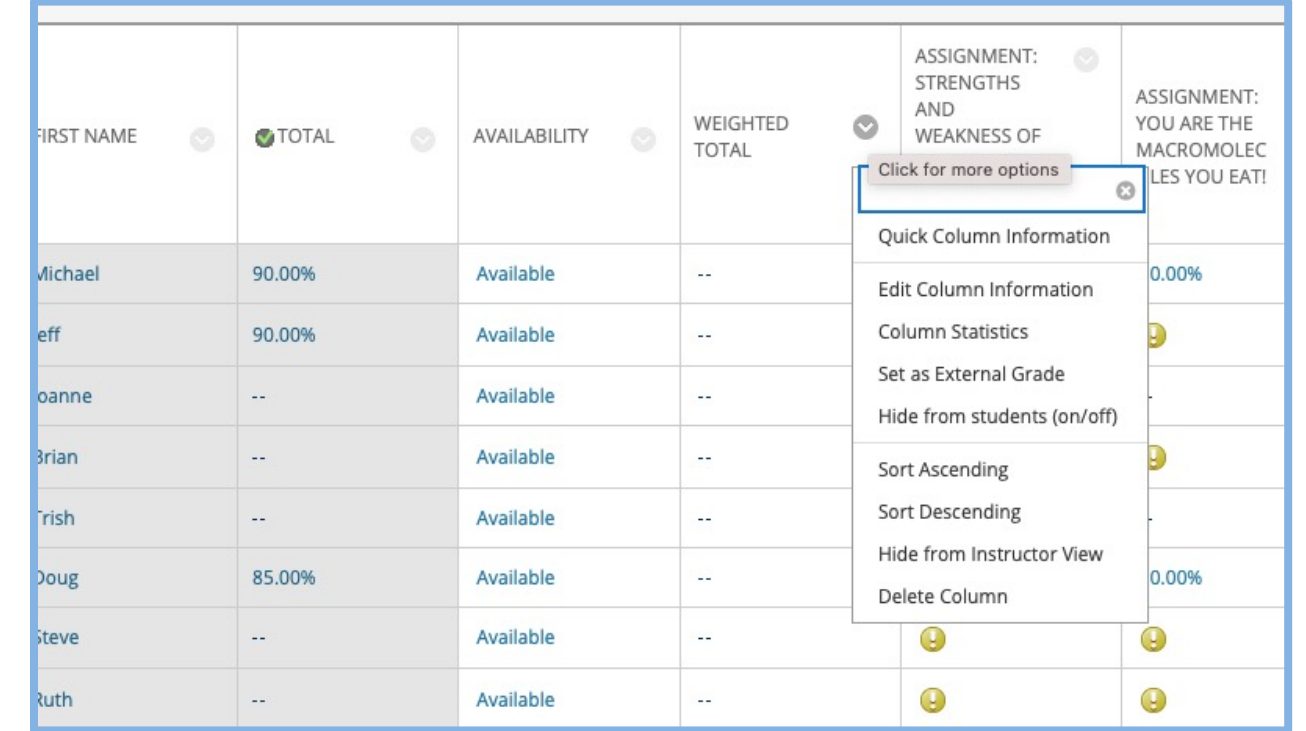

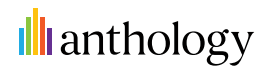

## Original: Extras

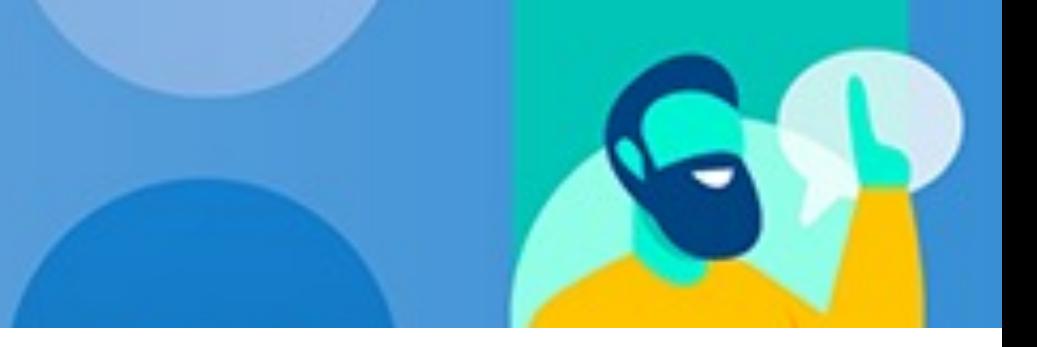

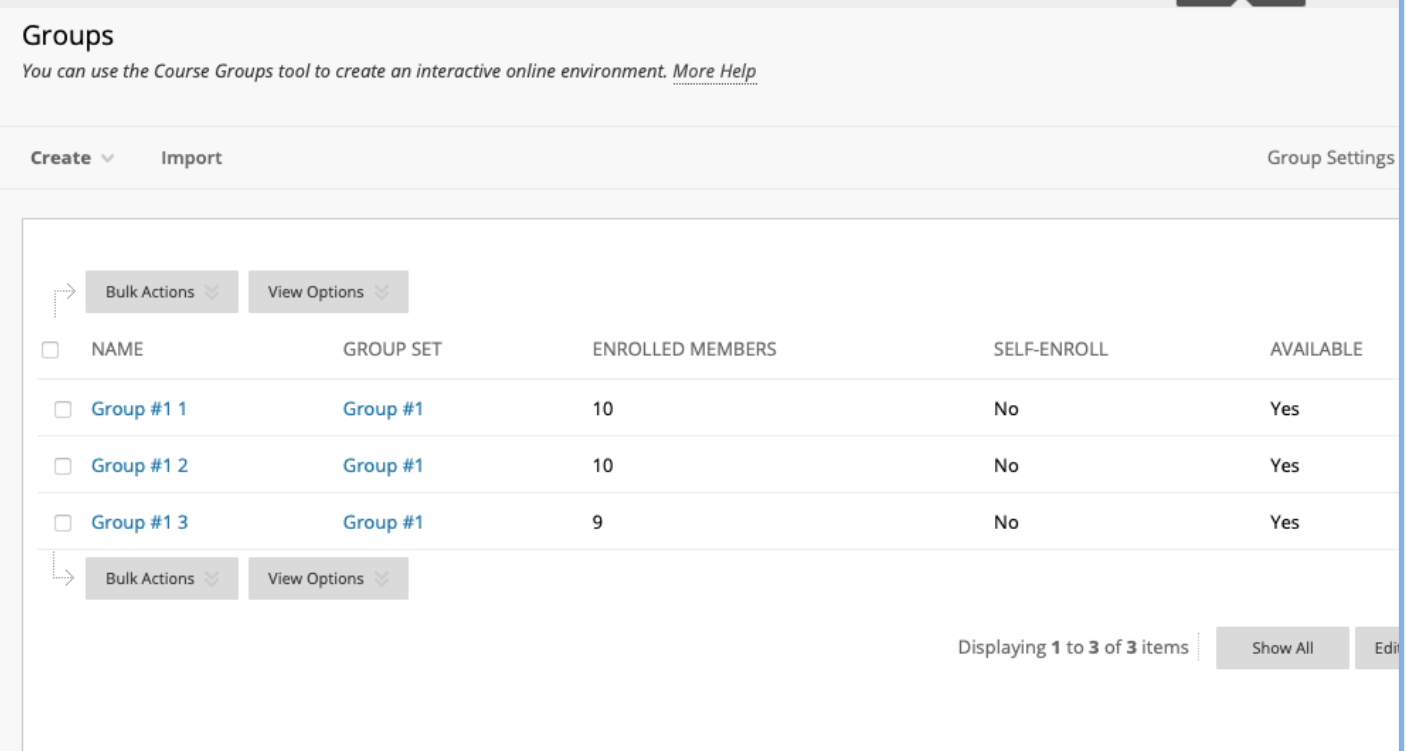

## • Check for and remove old groups

- Access course Content Collection and delete duplicate files
- Use the opportunity to update content and check for broken links

## Original: Extras

**View List View Thu** 

#### Course Content: BIO\_101\_HW\_ehochmeister

The Content Collection provides central file storage for all content. When creating content for your course, you can link to items anywhere in the Content Collection. When you chan an item in the Content Collection, all links to the item reflect those changes. Using the links in the Control Panel, you can access the content in your present course, in all courses you teach, in all of your organizations, or in all of the courses in the institution. More Help

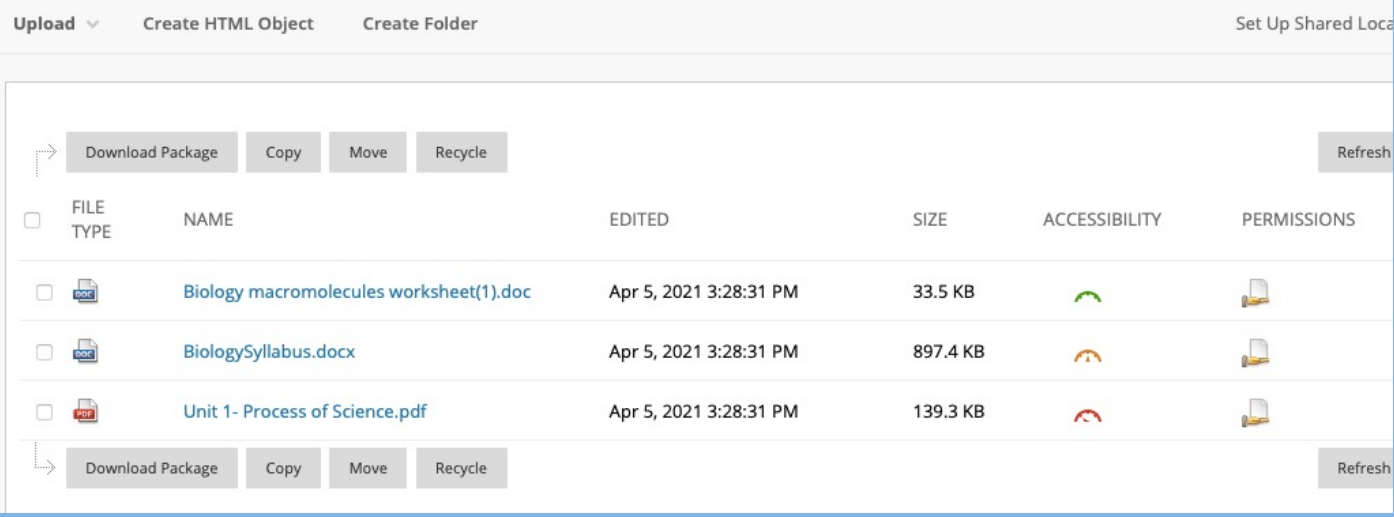

### • Check for and remove old groups

- Access course Content Collection and delete duplicate files
- Use the opportunity to update content and check for broken links

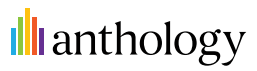

## Original: Extras

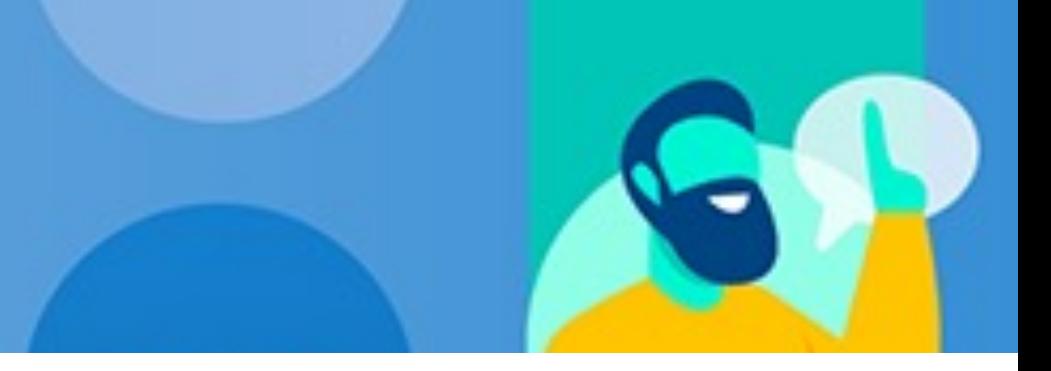

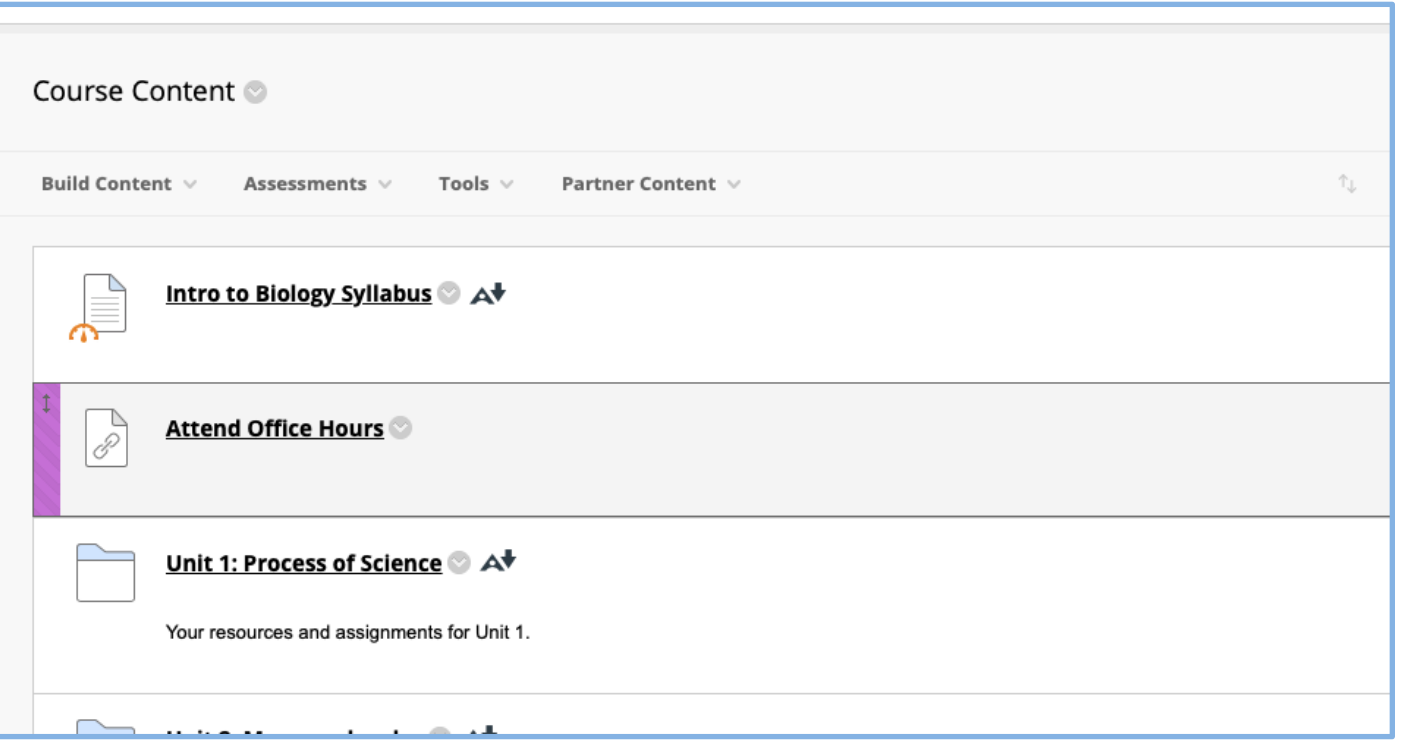

- Check for and remove old groups
- Access course Content Collection and delete duplicate files
- Use the opportunity to update content and check for broken links

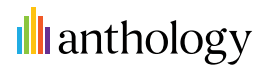

- Rethink blogs and wikis
- Use of class conversations, progress tracking, or other new Ultra features
- New Ultra Document opportunity to consolidate Items
- Folders vs. Learning Modules
- Release Conditions
- Publisher materials (again, it may be easier to relink in Ultra course)

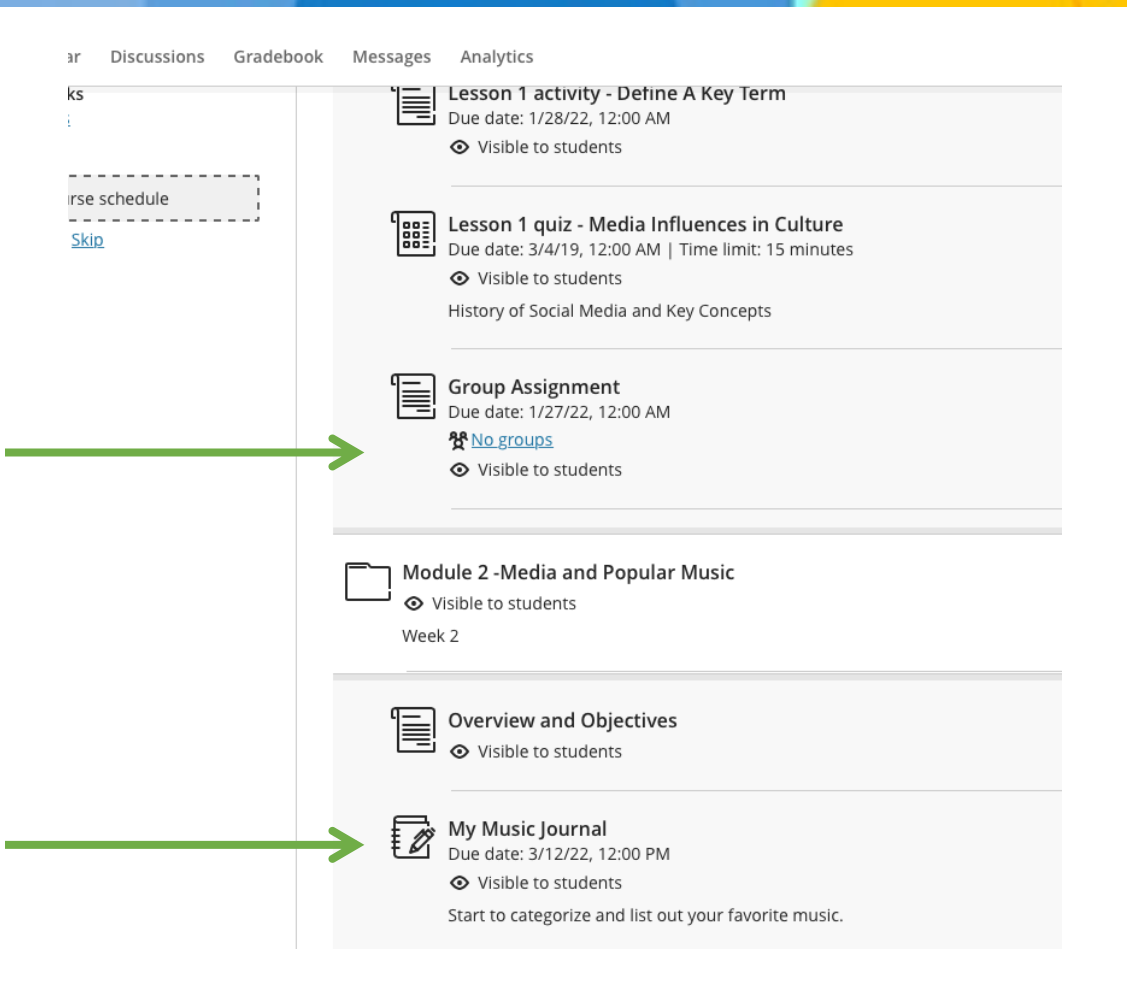

## • Rethink blogs and wikis

- Use of class conversations, progress tracking, or other new Ultra features
- New Ultra Document opportunity to R Roster consolidate Items
- Folders vs. Learning Modules
- Release Conditions
- Publisher materials (again, it may be easier to relink in Ultra course)

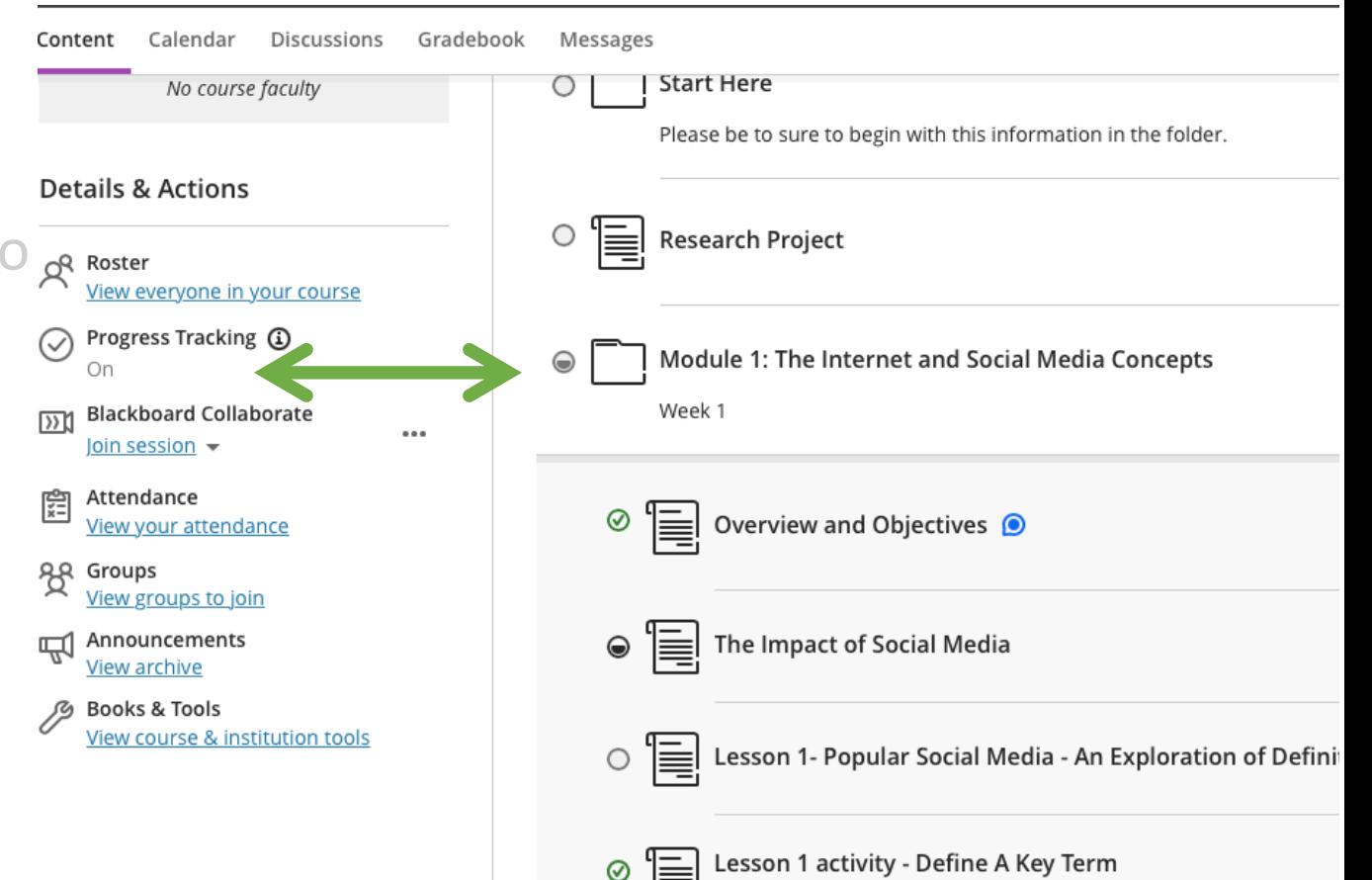

## • Rethink blogs and wikis

- Use of class conversations, progress tracking, or other new Ultra features
- New Ultra Document opportunity to consolidate Items
- Folders vs. Learning Modules
- Release Conditions
- Publisher materials (again, it may be easier to relink in Ultra course)

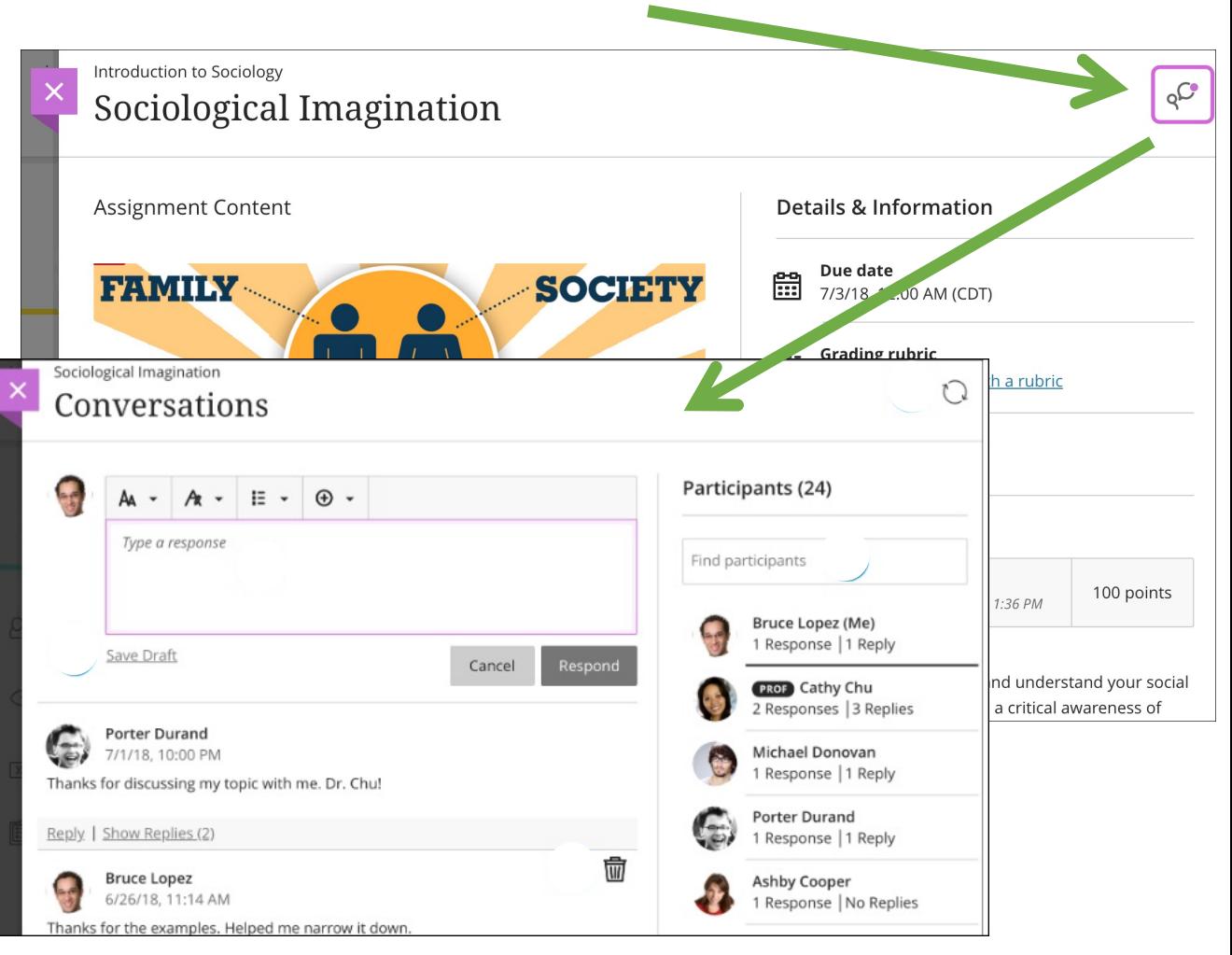

- Rethink blogs and wikis
- Use of class conversations, progress tracking, or other new Ultra features
- New Ultra Document opportunity to consolidate Items
- Folders vs. Learning Modules
- Release Conditions
- Publisher materials (again, it may be easier to relink in Ultra course)

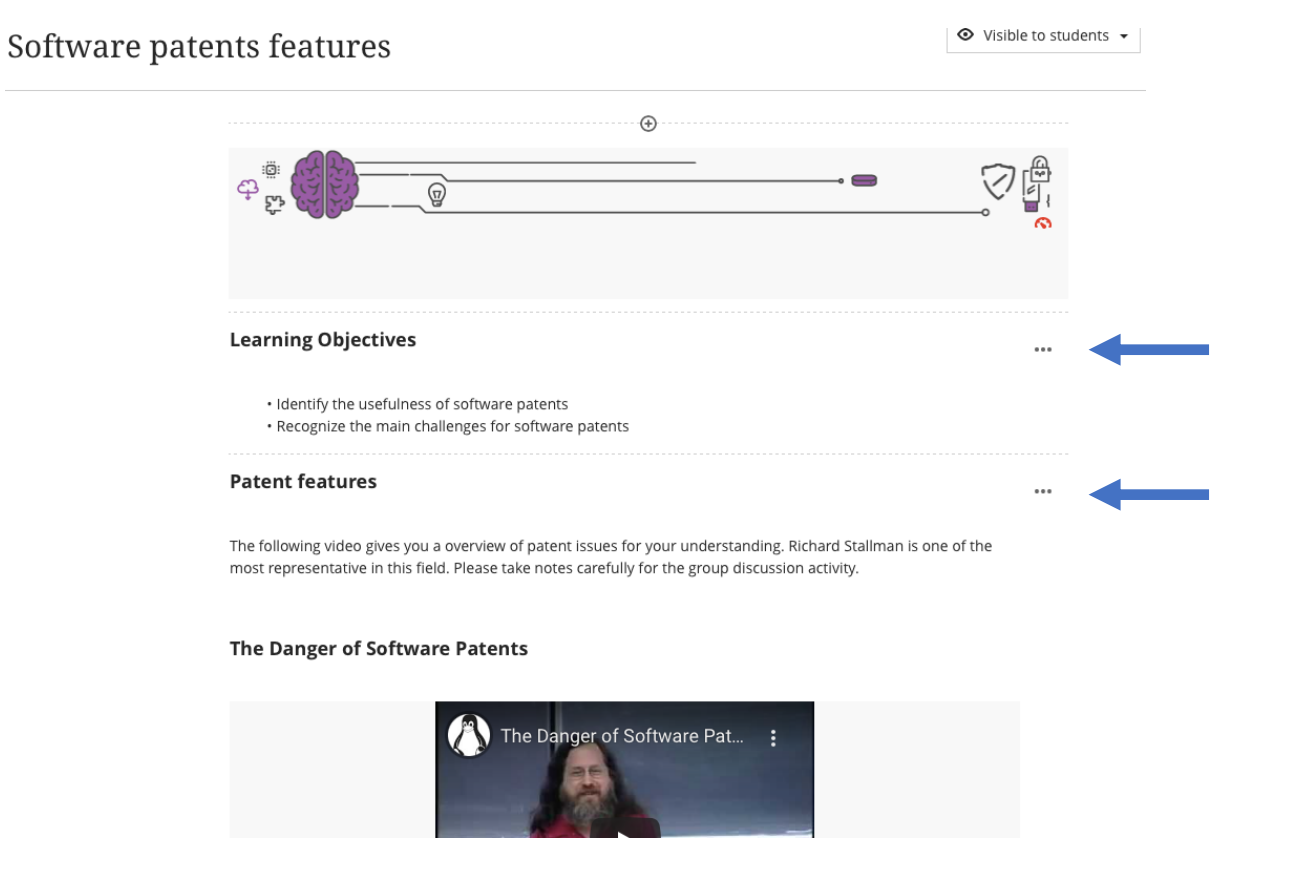

- Rethink blogs and wikis
- Use of class conversations, progress tracking, or other new Ultra features
- New Ultra Document opportunity to consolidate Items
- Folders vs. Learning Modules
- Release Conditions
- Publisher materials (again, it may be easier to relink in Ultra course)

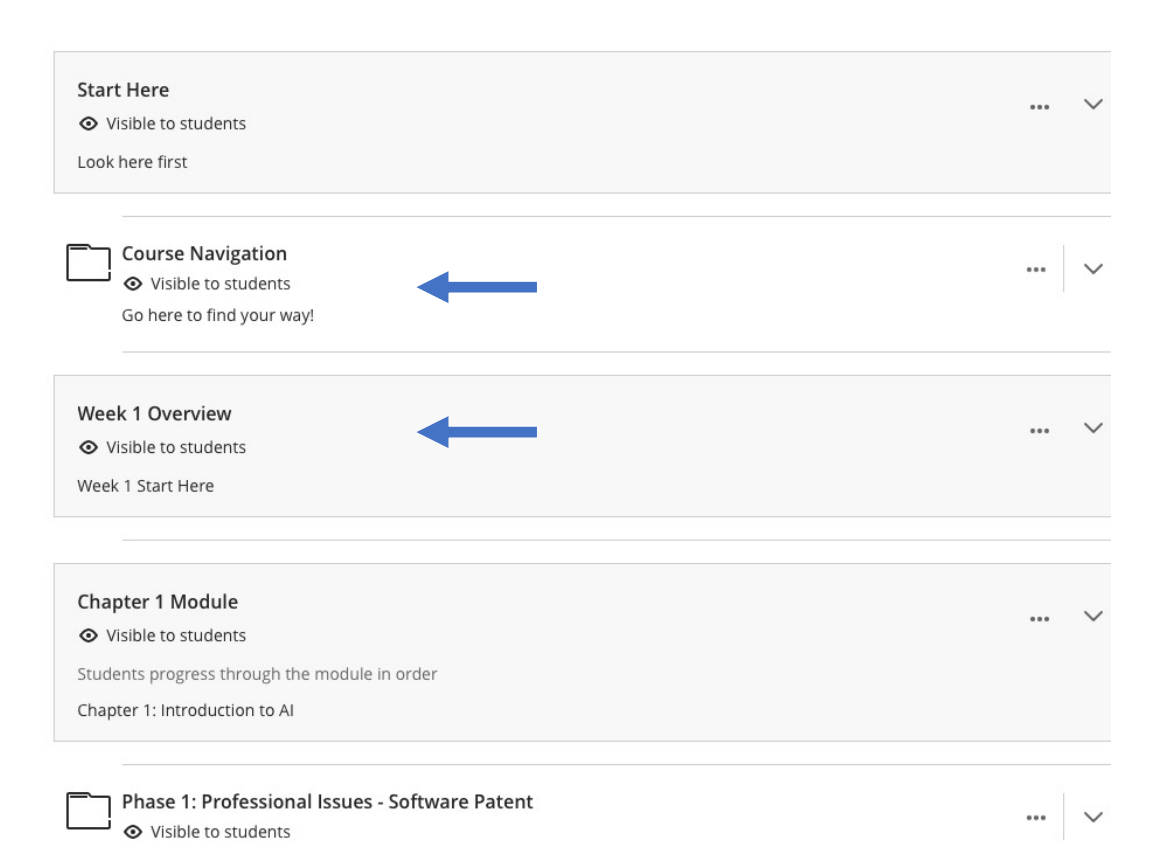

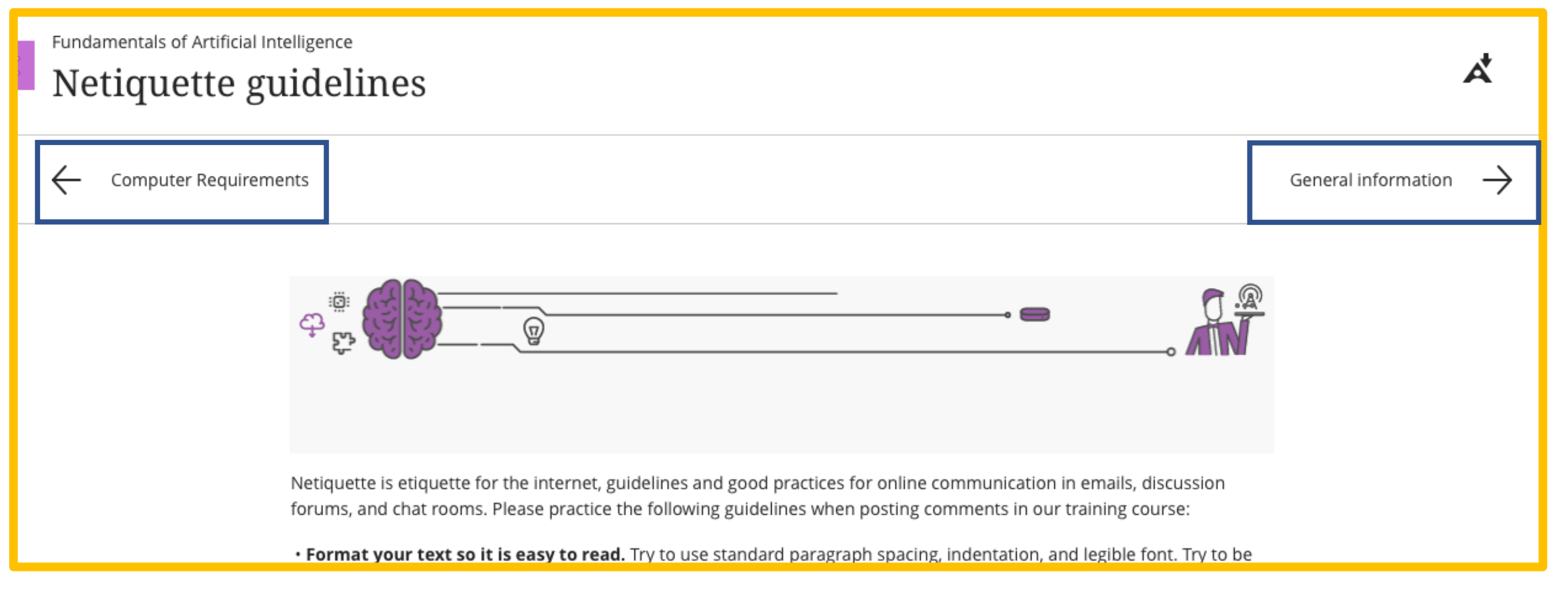

#### Phase 1: Professional Issues - Software Patent

This topic should take approximately 1 week to complete. You will study the main software patents issues then you will explore these issues in more depth through the group discussions planned by your teacher.

#### Phase 2: Professional Issues - Ethics

This topic will take approximately 2 weeks to complete. First, you will study ethical issues and discuss them in the forum. Second, you will review a case study and work as a group exploring the ethics of AI.

 $\bf\bf\Theta$ Ethics in Al

#### ່ | ᇥ  $\circ$

**Ill**anthology

 $\circ$ 

 $\odot$ 

Mid term - Quiz

Due date: 8/23/21, 5:00 AM | Time limit: 15 minutes

This short test value your concepts of the topics you have studied so far. You will have only 1 attempt. Make sure you got it!

Phase 3: World-Wide What

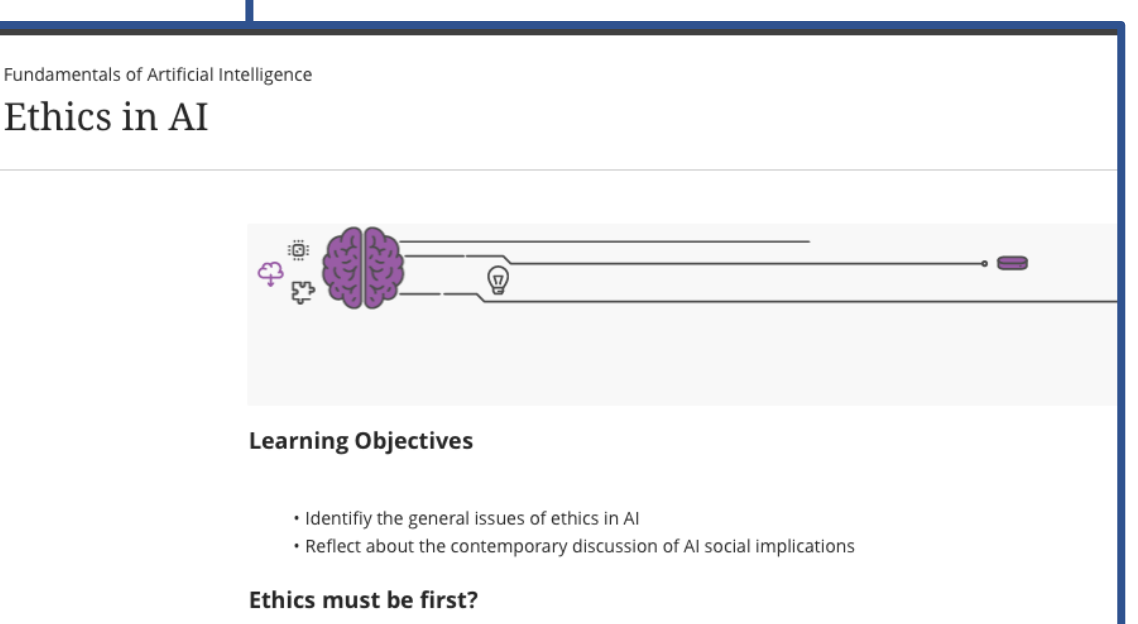

 $\checkmark$ 

 $\wedge$ 

Ċ

Week 1 Overview

- Rethink blogs and wikis
- Use of class conversations, progress tracking, or other new Ultra features
- New Ultra Document opportunity to consolidate Items
- Folders vs. Learning Modules
- Release Conditions
- Publisher materials (again, it may be easier and necessary to relink in Ultra course)

## **Release Conditions** You can limit access to this content. Choose one or more conditions that course members need to satisfy before the content is released. Select members Choose which course members and groups will have access to this content All members  $\bigcirc$  Specific members or groups  $\bigcirc$ Set additional conditions Date/Time Performance

۲h

## Conversion Basics

- Institutional Preferences and Resources
	- ̶ Auto migrate (opt-in) migration to an Ultra course
	- Institution will take leadership on migrating your newly edited course over to your Learn Ultra Course
- Starting anew

- ̶ With a new course shell, you can copy your edited content directly from your Original course to your new Ultra course
- ̶ You can also upload a newly exported course package to your Ultra course

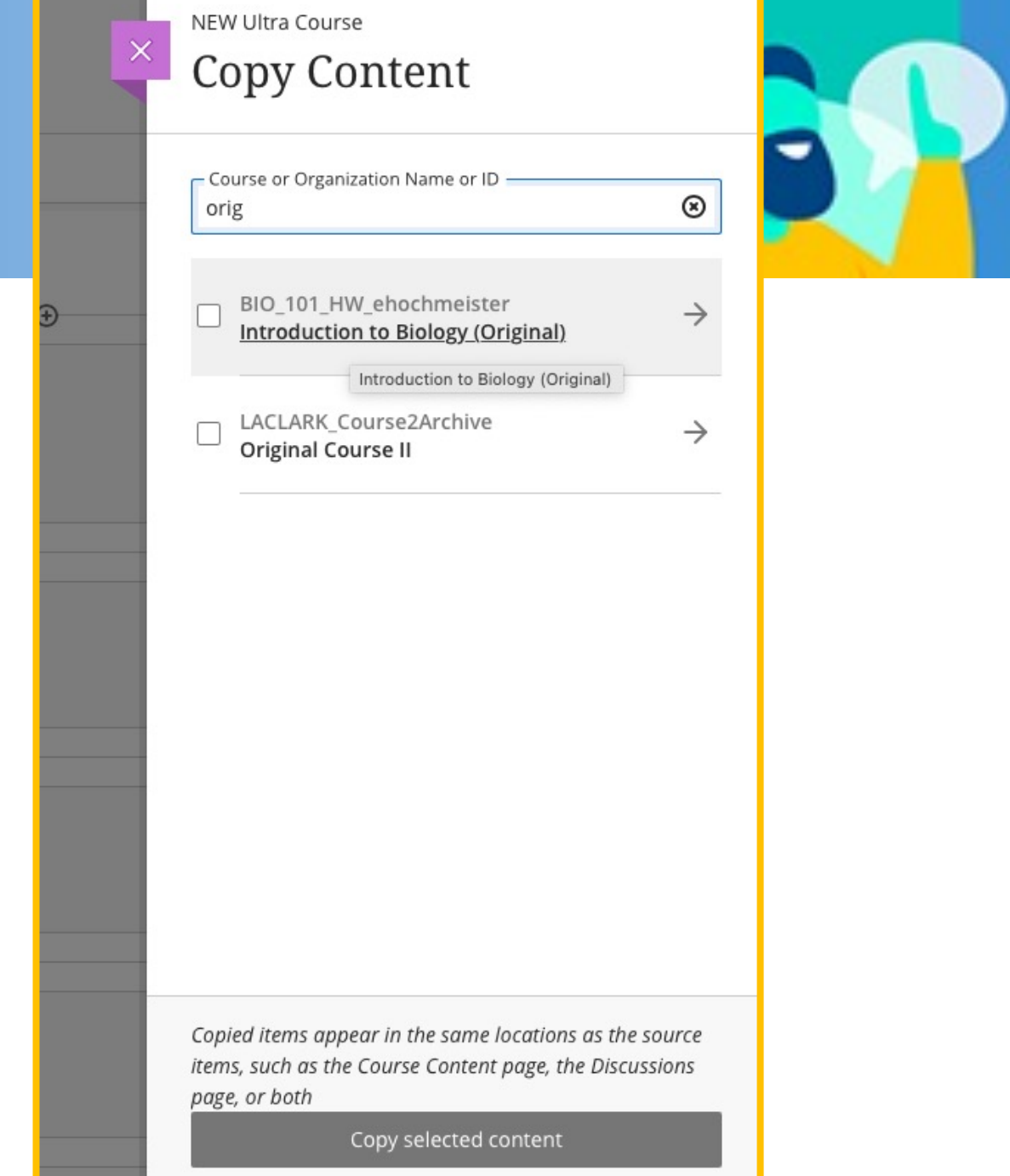

## Conversion Basics

- Institutional Preferences and **Resources** 
	- ̶ Auto migrate (opt-in) migration to an Ultra course
	- ̶ Institution will take leadership on migrating your newly edited course over to your Learn Ultra Course
- Starting anew
	- ̶ With a new course shell, you can copy your edited content directly from your Original course to your new Ultra course
	- ̶ You can also upload a newly exported course package to your Ultra course

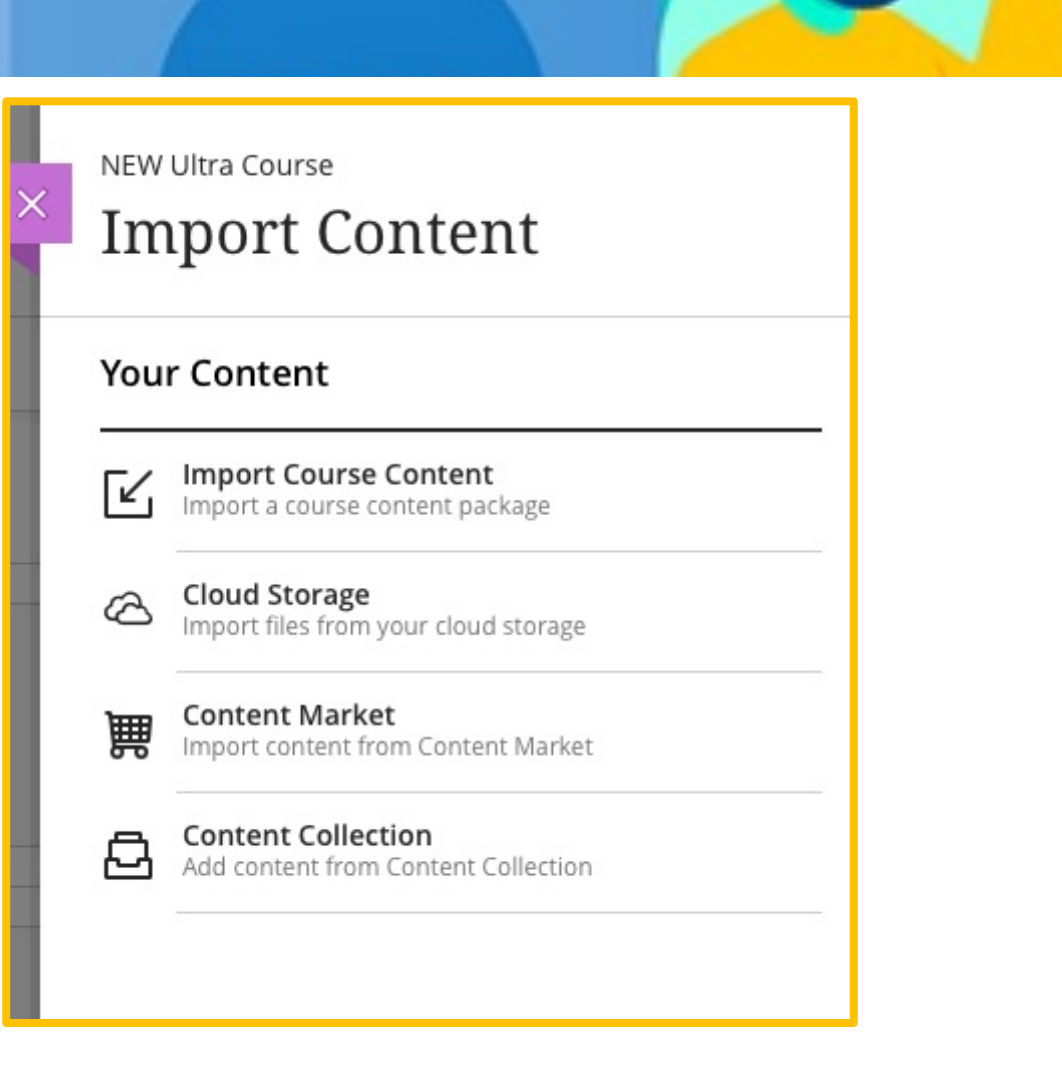

## Visit Blackboard Help – http://help.blackboard.com

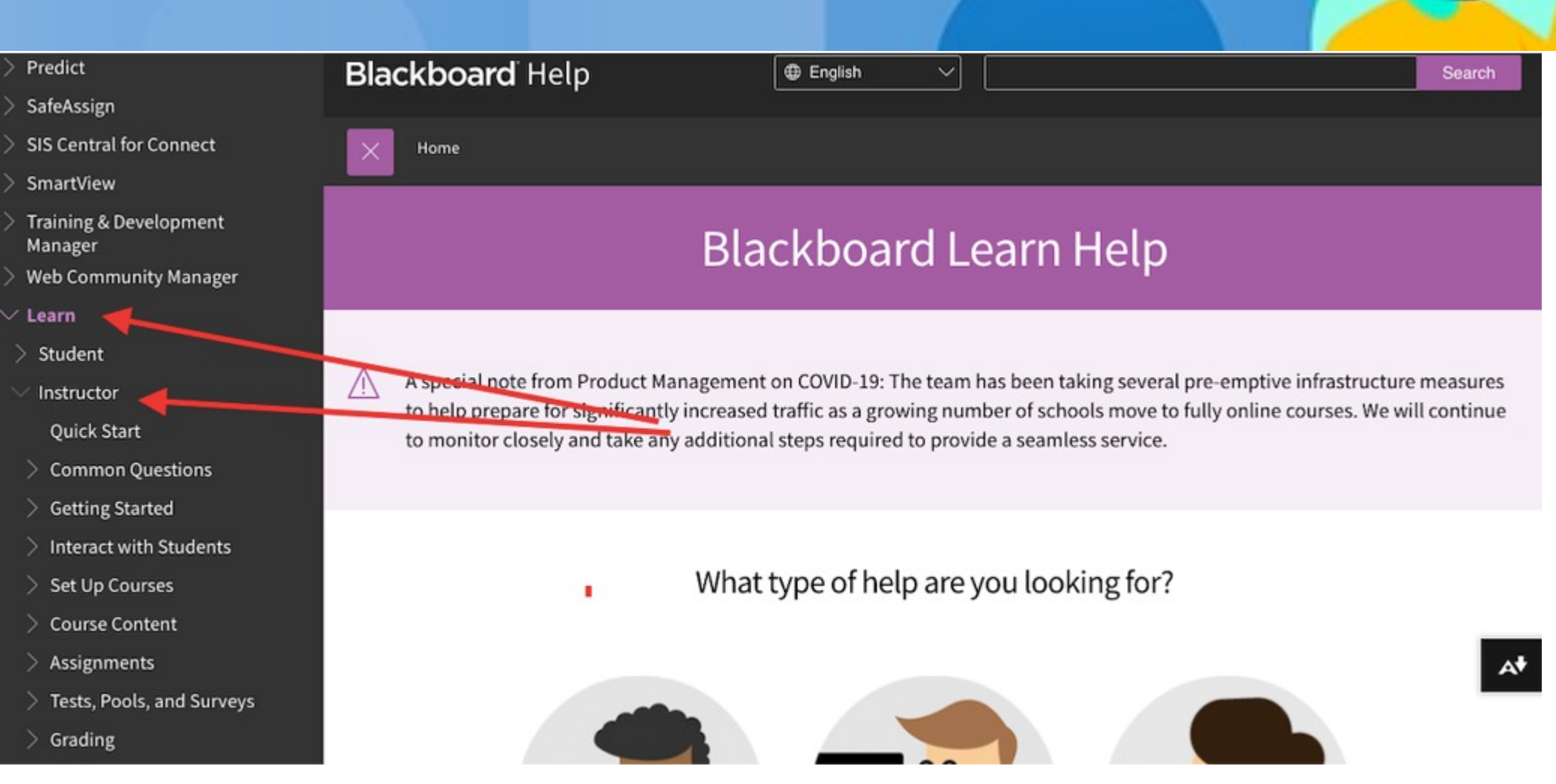

## Professional Development Catalogue

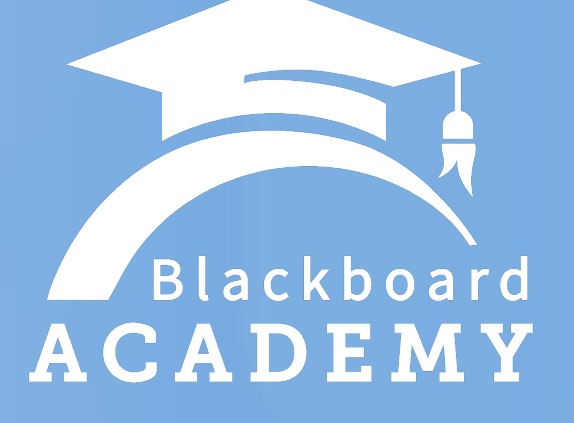

https://tinyurl.com/BbAcademyCatalog

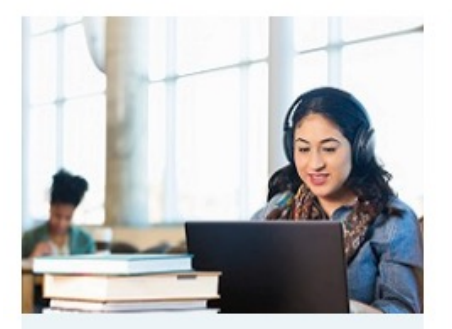

Accessibility Fundamentals for...

Online

Online

Bundle: Courses A, B and C - October 2022- Digital...

Online

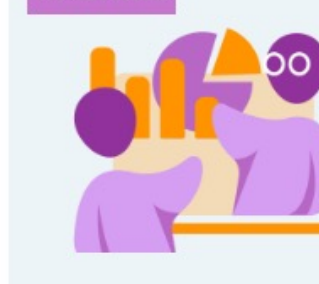

Data-Informed Teaching and Learning - October...

Online

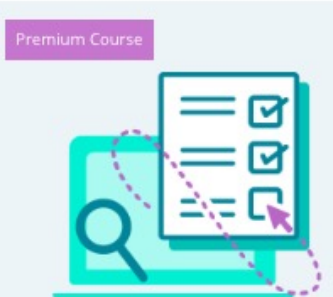

**Design and Development<br>of Online Assessments** 

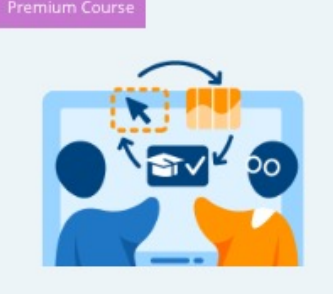

Designing for Digital<br>Teaching and Learning -...

Online

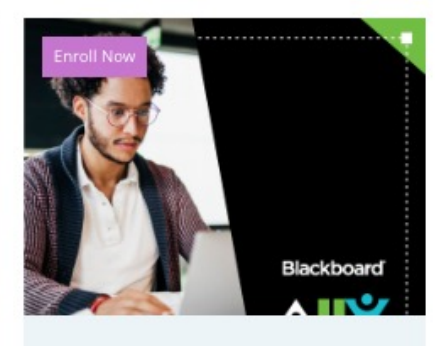

Equity and Inclusion in<br>Higher Education:...

Online

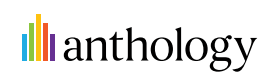

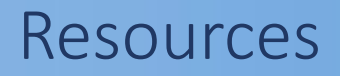

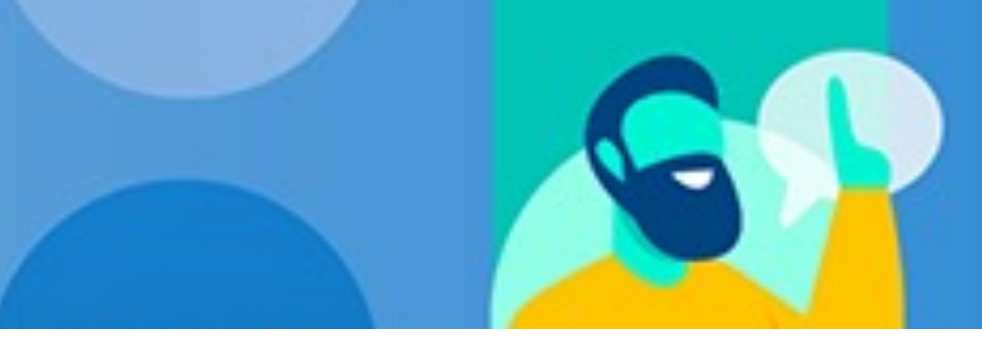

Here are some useful links as you go through this process. Thank you again for your time. We have just a few minutes to answer any questions you may have.

• Helping you Transition to Remote Teaching

https://www.blackboard.com/go/scale-teaching-and-learning-online

- Digital Teaching and Learning Series https://www.blackboard.com/services/consulting/blackboard-academy/digital-teaching-series
- Blackboard Learn Help

https://help.blackboard.com/Learn

• Instructor Webinar Series

https://go.blackboard.com/Instructor-webinar-series

• Anthology Community Site

https://community.anthology.com/home

• **Anthology Idea Exchange: Join us in forming the next chapter of EdTech**

https://community.anthology.com/idea-exchange

• Learn Ultra Roadmap

https://go.blackboard.com/LearnUltra-Roadmap-OnDemand

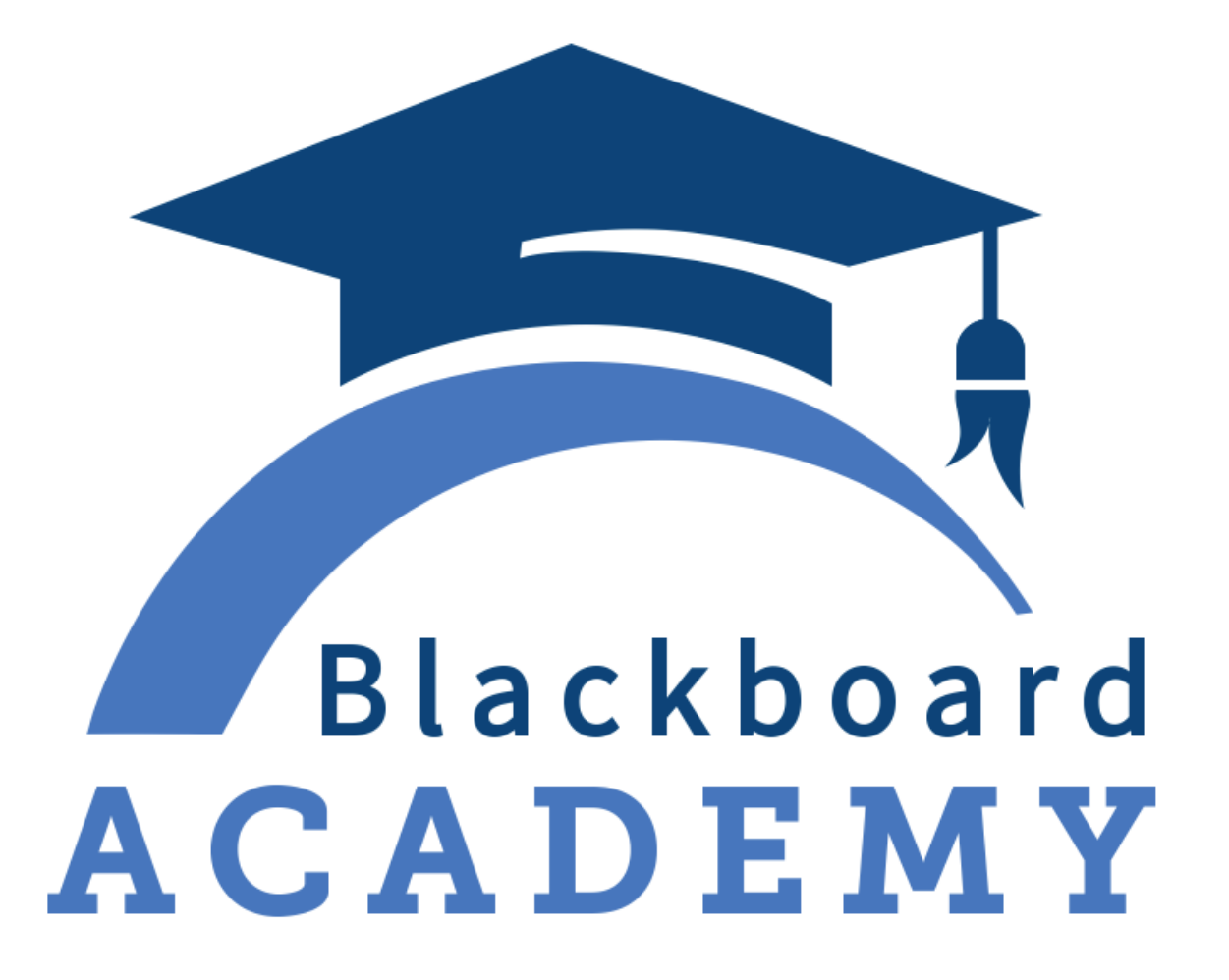

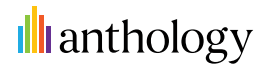

### **Instructor Webinar Series - Sessions**

#### **Blackboard Learn Ultra Basics**

This webinar is designed to provide you with easy step-by-step instructions on how to upload course content, create discussion boards for students to engage in, and provide an overview of the types of online assessments available in Learn Ultra Course View.

#### **Grading and Managing the Gradebook in Learn Ultra**

This intermediate session will provide a deeper dive into setting up grading criteria for assessments, utilizing different types of assessments, and creating gradable assignments in Learn Ultra.

#### **Creating Assessments in Learn Ultra**

In this session, we will focus on creating different assessments and assignments in Learn Ultra. We will outline the steps to create an assessment or an assignment, including selecting different options in grade settings.

#### **Improving Student Engagement in Learn Ultra**

In this session, we'll examine how to effectively use discussion boards, class conversations, interactive lectures, and other Learn Ultra tools to foster student engagement in your course.

#### **Using Groups in Learn Ultra**

Collaborative learning offers many benefits over traditional instruction. This intermediate session will show you how to use the Groups tool in Learn Ultra to facilitate student collaboration and enhance student engagement in your course

#### **Ultra-Advantage - Converting a Course from Learn Original to Learn Ultra**

Let's look at suggestions on effectively cleaning up, reorganizing, and sorting through the content in your Learn Original course before bringing all the content over to the Learn Ultra. This webinar provides tips and tricks on streamlining the conversion to the Learn Ultra.

#### **Blackboard Learn Ultra Best Practices**

This session will take on more of a pedagogical nature to assist in readying your course and yourself to enhancing the teaching and learning of your students. The sessions will coalesce around the lifecycle of each tool including instructor creation and considerations, student completion, instructor grading, and finally the student accessing their grade.

#### **Introduction to the Base Navigation**

This session will provide you with Base Navigation's main features and functionalities: - Institution Page

- URL and role branding
- Activity Stream
- Calendar
- Messages
- Targeted Notifications

### **Ill**anthology

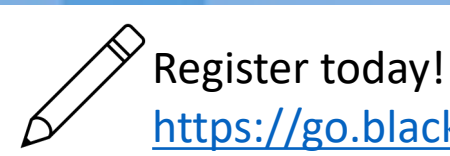

https://go.blackboard.com/instructor-webinars-live